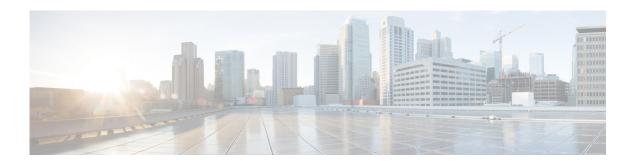

# **F Commands**

This chapter describes the Cisco Nexus Cloud Services Platform commands that begin with the letter F.

## feature auxillary

To enable the auxillary feature in the Cisco Nexus Cloud Services Platform, use the **feature auxillary** command. To disable the feature, use the **no** form of this command.

feature auxillary [cdrom|usb]

no feature auxillary [cdromlusb]

**Syntax Description** 

This command has no arguments or keywords.

Defaults

Disabled

**Command Modes** 

Global configuration (config)

**SupportedUserRoles** 

network-admin

#### **Command History**

| Release        | Modification                 |  |
|----------------|------------------------------|--|
| 4.2(1)SP1(5.1) | This command was introduced. |  |

#### **Usage Guidelines**

The file system gets mounted to bootflash:usb (or v-usb for virtual usb, cdrom for physical cd, v-cdrom for virtual cd). The copy command can be used to copy the logs to the repository.

#### **Examples**

This example shows how to enable access to external USB:

switch# configure terminal
switch(config)# feature auxillary usb
switch(config)#

#### **Related Commands**

| Command | Description                                                                |
|---------|----------------------------------------------------------------------------|
| mount   | Enables access an external USB or CD to copy the logs for troubleshooting. |

### find

To find filenames beginning with a character string, use the **find** command.

**find** *filename-prefix* 

#### **Syntax Description**

| filename-prefix | First par   | art or all of a filename. | The filename      | nrefix is cas | e sensitive  |
|-----------------|-------------|---------------------------|-------------------|---------------|--------------|
| filename prefix | I II bt pui | art or arr or a memanic.  | I IIC IIICIIaiiiC | premia is eas | C SCHSILIVE. |

Defaults

None

**Command Modes** 

Any command mode

**SupportedUserRoles** 

network-admin

#### **Command History**

| Release      | Modification                 |
|--------------|------------------------------|
| 4.0(4)SP1(1) | This command was introduced. |

#### **Usage Guidelines**

The **find** command searches all subdirectories under the current working directory. You can use the **cd** and **pwd** commands to navigate to the starting directory.

#### Examples

This example shows how to display filenames beginning with ospf:

n1010# find ospf

/usr/bin/find: ./lost+found: Permission denied

- ./ospf-gr.cfg
- ./ospfgrconfig
- ./ospf-gr.conf

#### **Related Commands**

| Command | Description                                         |
|---------|-----------------------------------------------------|
| cd      | Changes the current working directory.              |
| pwd     | Displays the name of the current working directory. |

## **format**

To format an external Flash device to erase the contents and restore it to its factory-shipped state, use the **format** command.

**format** *filesystem*:

| •  |       |                    |       |
|----|-------|--------------------|-------|
| 81 | /ntay | Descri             | ntınn |
| •  | IIIUA | <b>D</b> 0 3 0 1 1 | puon  |

| filesystem: | Name of the file system. The valid values are bootflash, logflash, slot0, |
|-------------|---------------------------------------------------------------------------|
|             | usb1, or usb2.                                                            |

Defaults

None

**Command Modes** 

Any command mode

**SupportedUserRoles** 

network-admin

#### **Command History**

| Release      | Modification                 |
|--------------|------------------------------|
| 4.0(4)SP1(1) | This command was introduced. |

#### Examples

This example shows how to format an external Flash device:

n1010# format slot0:

#### **Related Commands**

| Command | Description                                         |  |
|---------|-----------------------------------------------------|--|
| cd      | Changes the current working directory.              |  |
| dir     | Displays the directory contents.                    |  |
| pwd     | Displays the name of the current working directory. |  |